## **INSTRUCTIONS TO PARTICIPATE IN SECURE MESSAGING:**

1) Log in to your My HealtheVet Account at [www.myhealth.va.gov](http://www.myhealth.va.gov/)

2) Click on the Secure Message button

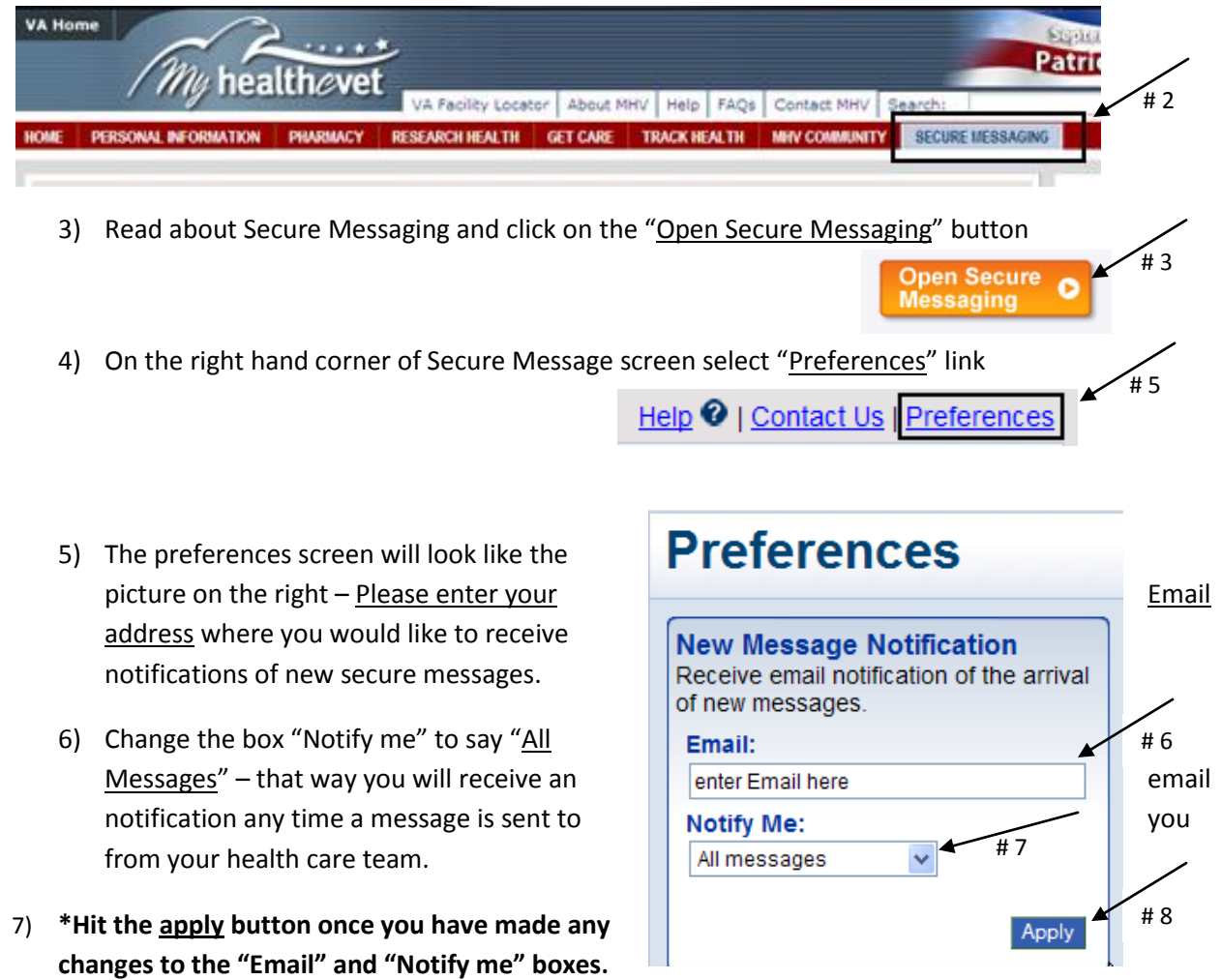

## **Set up complete!**

Now you can click on the "New Message" button & send a message to your Primary Care Team.

**New Message** 

Your Team typically includes the Scheduling Clerk, Nurse, Doctor, NP and Pharmacist. Your message will be triaged to the appropriate member of the team who can answer your questions. For any questions please call Lynn Campbell at 1-989-497-2500 ext 11874 or 1-800-406-5143 ext 11874